# Quickstart:Vorlesungen in grossen Hörsälen

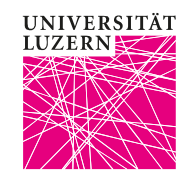

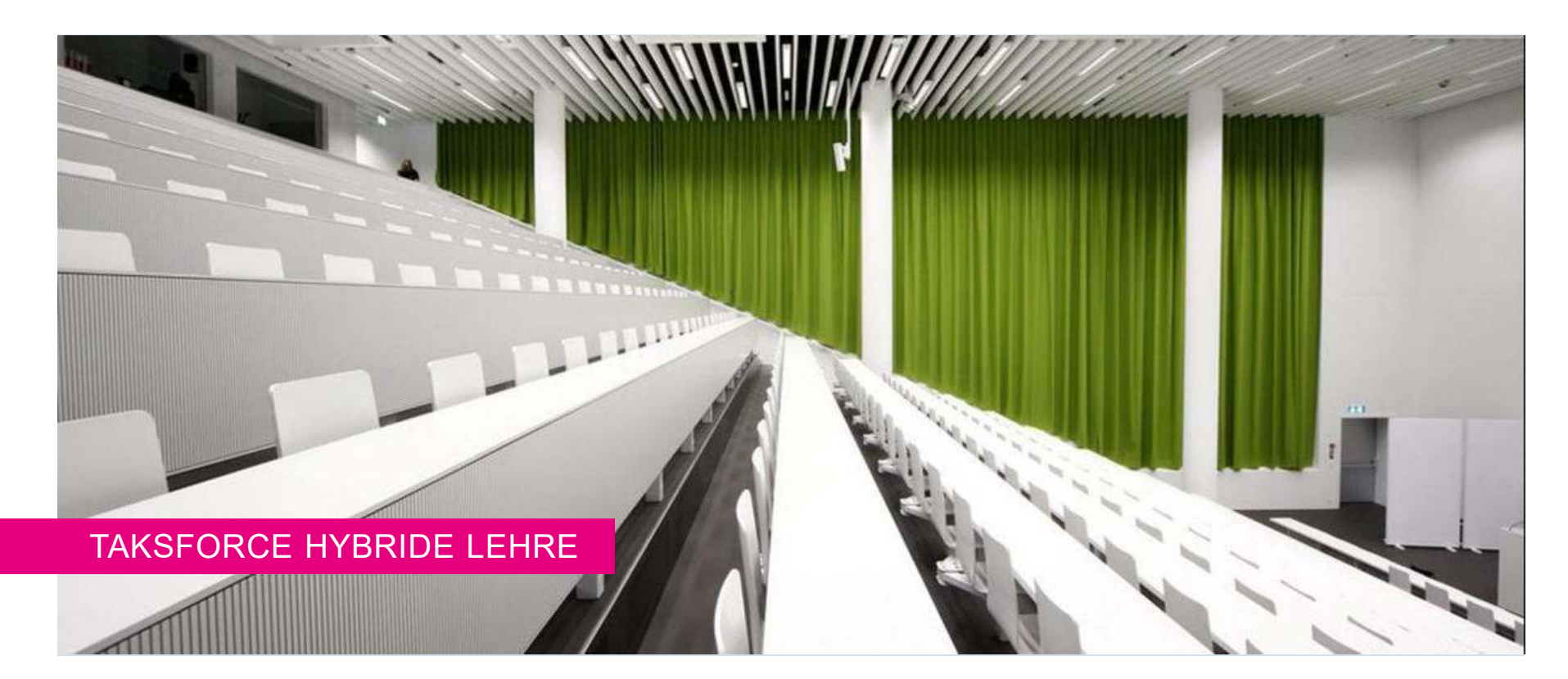

## **Quickstart**

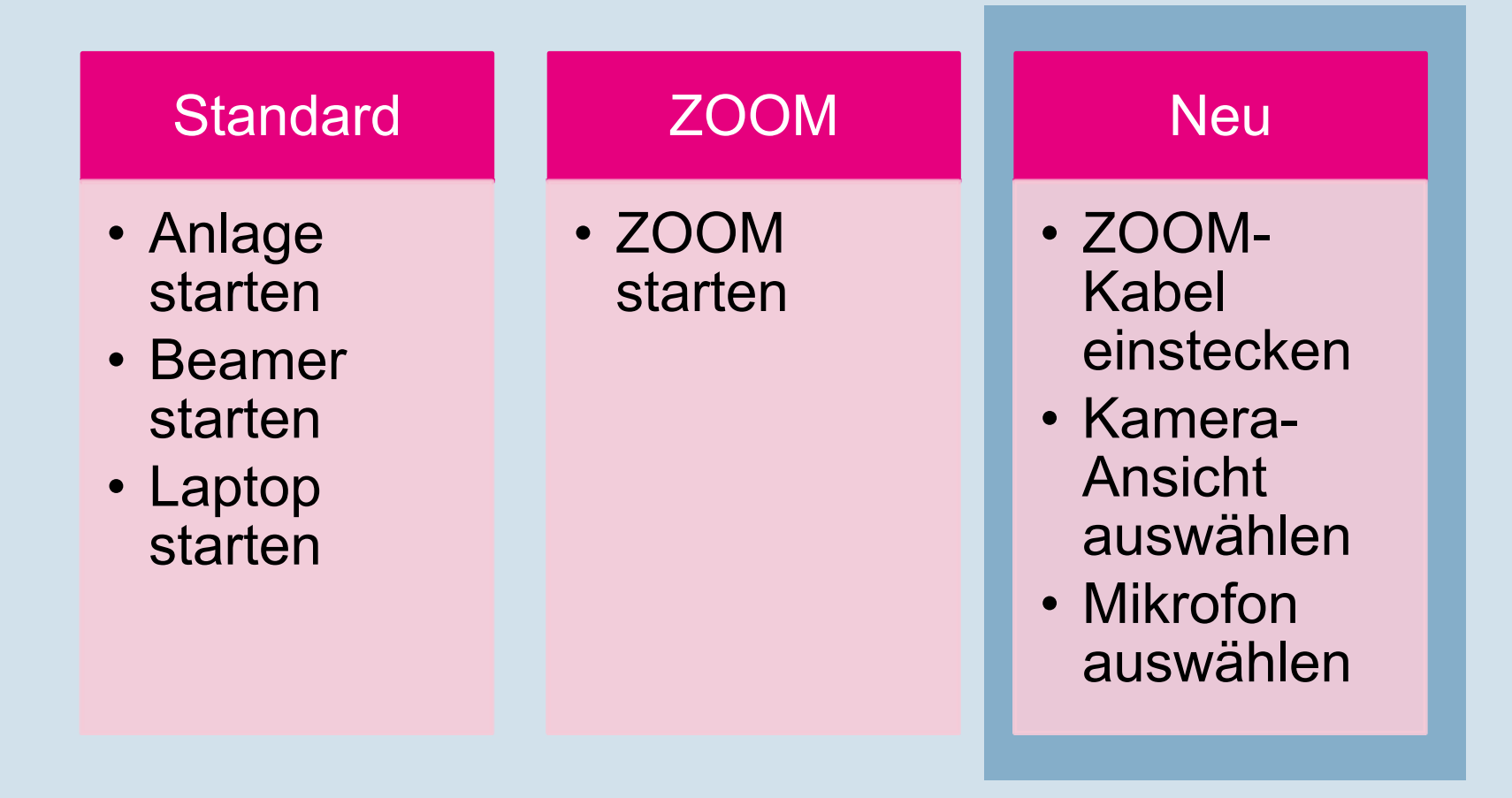

Taskforce Hybride Lehre

### **Trouble-Shooting**

#### **Schritt 1: ZOOM**

Sind die Audio- und Video-Einstellungen in ZOOM korrekt?

#### **Schritt 2: Touch Panel**

 Blinkt etwas auf dem Touch Panel? Blinken bedeutet, dass diese Funktion ausgeschaltet ist.

### **Echo?**

 $\blacktriangleright$  Jemand im Raum ist ebenfalls im ZOOM-Meeting eingeloggt. Bitten Sie die Studierenden, ihre Mikrofone und die Laptop-Lautsprecher inklusive Kopfhörer auszuschalten. Hilft das auch nicht, müssen die Studierenden im Hörsaal das ZOOM-Meeting verlassen.

Taskforce Hybride Lehre